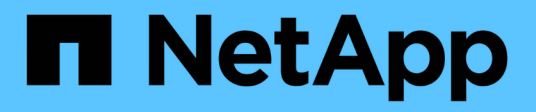

## **Operazioni REST API di StorageGRID S3 StorageGRID**

NetApp April 10, 2024

This PDF was generated from https://docs.netapp.com/it-it/storagegrid-116/s3/get-bucket-consistencyrequest.html on April 10, 2024. Always check docs.netapp.com for the latest.

# **Sommario**

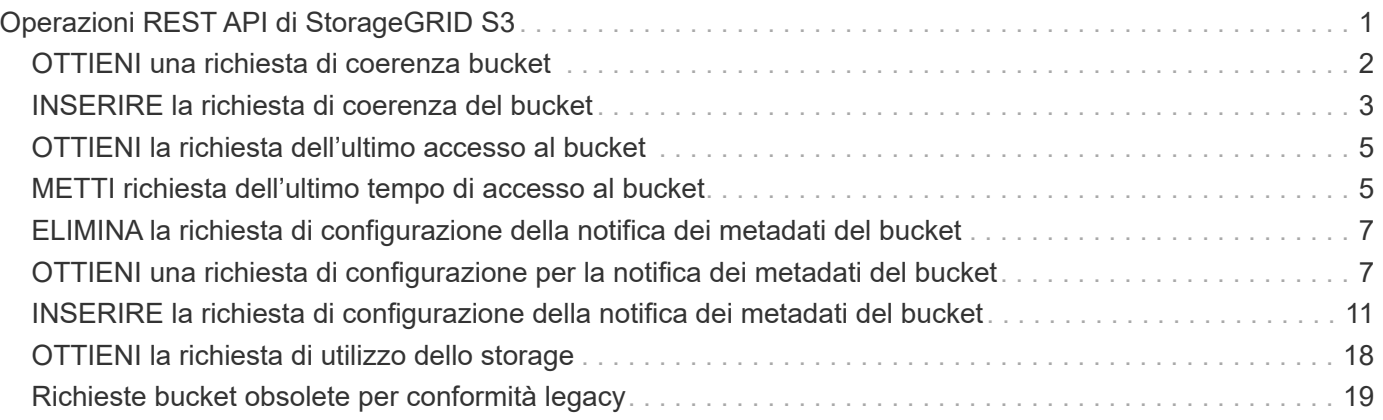

# <span id="page-2-0"></span>**Operazioni REST API di StorageGRID S3**

Sono state aggiunte operazioni all'API REST S3 specifiche per il sistema StorageGRID.

#### • [OTTIENI una richiesta di coerenza bucket](#page-3-0)

La richiesta DI coerenza GET Bucket consente di determinare il livello di coerenza applicato a un determinato bucket.

• [INSERIRE la richiesta di coerenza del bucket](#page-4-0)

La richiesta DI coerenza PUT bucket consente di specificare il livello di coerenza da applicare alle operazioni eseguite su un bucket.

• [OTTIENI la richiesta dell'ultimo accesso al bucket](#page-6-0)

La richiesta GET bucket last access time (OTTIENI bucket ultimo accesso) consente di determinare se gli ultimi aggiornamenti dell'orario di accesso sono attivati o disattivati per i singoli bucket.

• [METTI richiesta dell'ultimo tempo di accesso al bucket](#page-6-1)

La richiesta PUT bucket Last access time consente di attivare o disattivare gli ultimi aggiornamenti del tempo di accesso per i singoli bucket. La disattivazione degli ultimi aggiornamenti dell'orario di accesso migliora le prestazioni ed è l'impostazione predefinita per tutti i bucket creati con la versione 10.3.0 o successiva.

• [ELIMINA la richiesta di configurazione della notifica dei metadati del bucket](#page-8-0)

La richiesta di configurazione DELLA notifica dei metadati DEL bucket DELETE consente di disattivare il servizio di integrazione della ricerca per i singoli bucket eliminando il file XML di configurazione.

• [OTTIENI una richiesta di configurazione per la notifica dei metadati del bucket](#page-8-1)

La richiesta DI configurazione DELLA notifica dei metadati GET Bucket consente di recuperare l'XML di configurazione utilizzato per configurare l'integrazione della ricerca per i singoli bucket.

• [INSERIRE la richiesta di configurazione della notifica dei metadati del bucket](#page-12-0)

La richiesta di configurazione DELLA notifica dei metadati PUT bucket consente di attivare il servizio di integrazione della ricerca per i singoli bucket. L'XML di configurazione della notifica dei metadati fornito nel corpo della richiesta specifica gli oggetti i cui metadati vengono inviati all'indice di ricerca di destinazione.

• [OTTIENI la richiesta di utilizzo dello storage](#page-19-0)

La richiesta GET Storage Usage indica la quantità totale di storage in uso da un account e per ciascun bucket associato all'account.

• [Richieste bucket obsolete per conformità legacy](#page-20-0)

Potrebbe essere necessario utilizzare l'API REST di StorageGRID S3 per gestire i bucket creati utilizzando la funzionalità di conformità legacy.

## <span id="page-3-0"></span>**OTTIENI una richiesta di coerenza bucket**

La richiesta DI coerenza GET Bucket consente di determinare il livello di coerenza applicato a un determinato bucket.

I controlli di coerenza predefiniti sono impostati in modo da garantire la lettura dopo la scrittura degli oggetti creati di recente.

Per completare questa operazione, si dispone dell'autorizzazione s3:GetBucketConsistency o si è root dell'account.

## **Esempio di richiesta**

```
GET /bucket?x-ntap-sg-consistency HTTP/1.1
Date: < em>date</em>
Authorization: <em>authorization string</em>
Host: <em>host</em>
```
## **Risposta**

Nella risposta XML, <Consistency> restituisce uno dei seguenti valori:

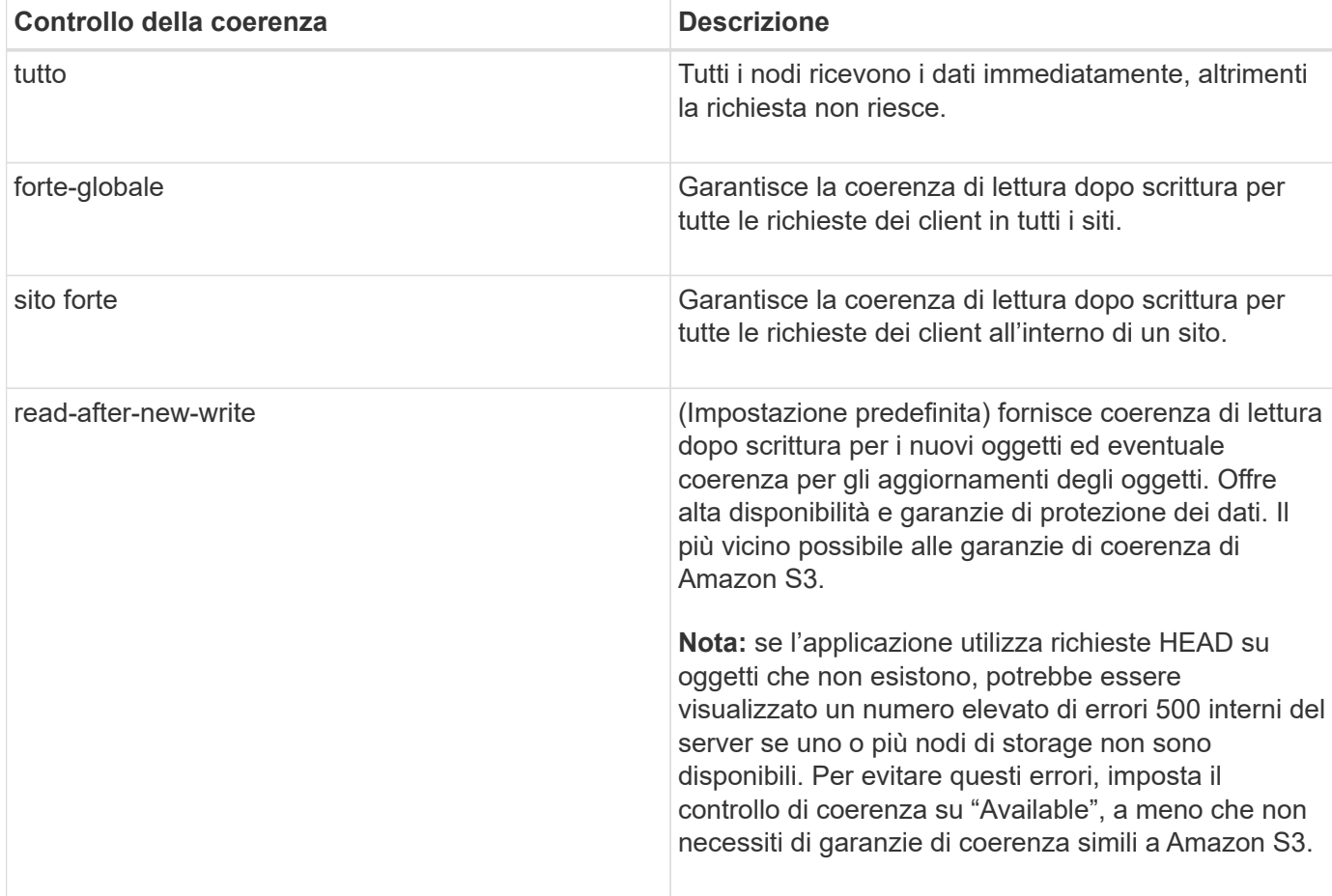

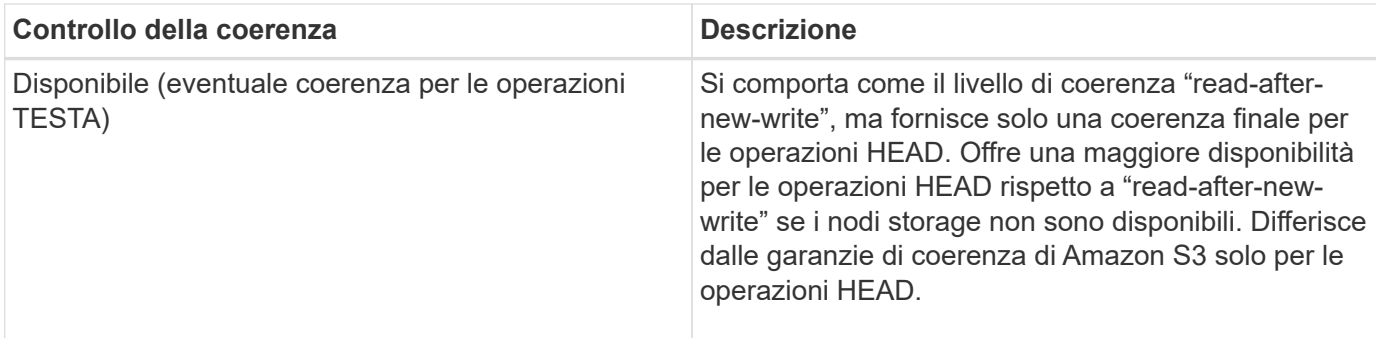

### **Esempio di risposta**

```
HTTP/1.1 200 OK
Date: Fri, 18 Sep 2020 01:02:18 GMT
Connection: CLOSE
Server: StorageGRID/11.5.0
x-amz-request-id: 12345
Content-Length: 127
Content-Type: application/xml
<?xml version="1.0" encoding="UTF-8"?>
<Consistency xmlns="http://s3.storagegrid.com/doc/2015-02-01/">read-after-
new-write</Consistency>
```
#### **Informazioni correlate**

[Controlli di coerenza](https://docs.netapp.com/it-it/storagegrid-116/s3/consistency-controls.html)

## <span id="page-4-0"></span>**INSERIRE la richiesta di coerenza del bucket**

La richiesta DI coerenza PUT bucket consente di specificare il livello di coerenza da applicare alle operazioni eseguite su un bucket.

I controlli di coerenza predefiniti sono impostati in modo da garantire la lettura dopo la scrittura degli oggetti creati di recente.

Per completare questa operazione, si dispone dell'autorizzazione s3:PutBucketConsistency o si è root dell'account.

### **Richiesta**

Il x-ntap-sg-consistency il parametro deve contenere uno dei seguenti valori:

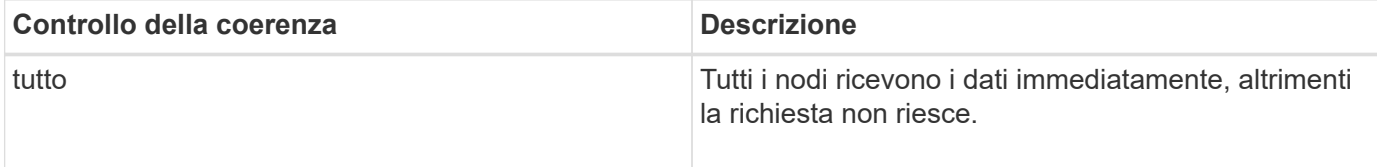

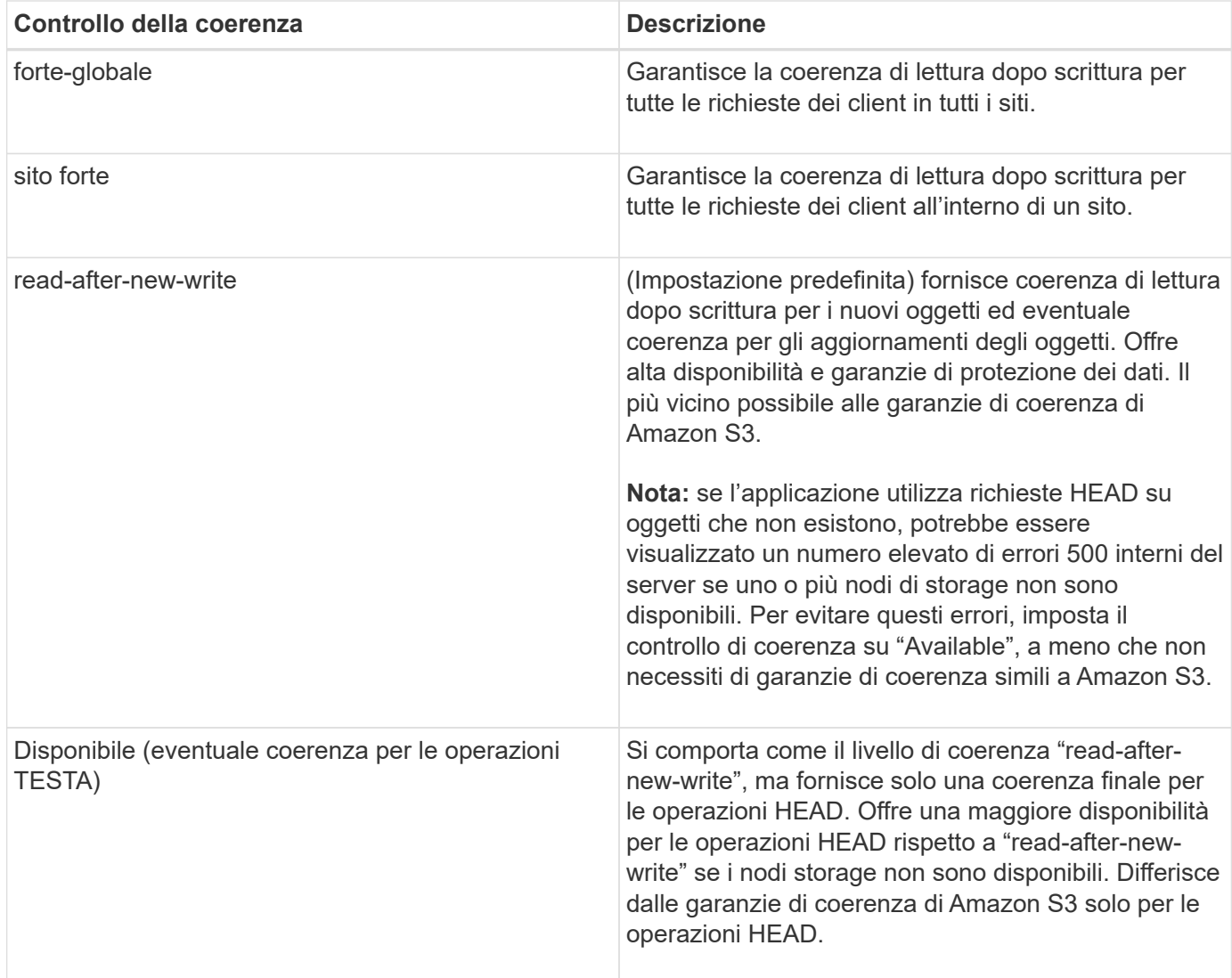

**Nota:** in generale, utilizzare il valore del controllo di coerenza "read-after-new-write". Se le richieste non funzionano correttamente, modificare il comportamento del client dell'applicazione, se possibile. In alternativa, configurare il client per specificare il controllo di coerenza per ogni richiesta API. Impostare il controllo di coerenza a livello di bucket solo come ultima risorsa.

## **Esempio di richiesta**

```
PUT /bucket?x-ntap-sg-consistency=strong-global HTTP/1.1
Date: < em>date</em>
Authorization: <em>authorization string</em>
Host: <em>host</em>
```
#### **Informazioni correlate**

[Controlli di coerenza](https://docs.netapp.com/it-it/storagegrid-116/s3/consistency-controls.html)

## <span id="page-6-0"></span>**OTTIENI la richiesta dell'ultimo accesso al bucket**

La richiesta GET bucket last access time (OTTIENI bucket ultimo accesso) consente di determinare se gli ultimi aggiornamenti dell'orario di accesso sono attivati o disattivati per i singoli bucket.

Per completare questa operazione, si dispone dell'autorizzazione s3:GetBucketLastAccessTime o si è root dell'account.

### **Esempio di richiesta**

```
GET /bucket?x-ntap-sg-lastaccesstime HTTP/1.1
Date: < em>date</em>
Authorization: <em>authorization string</em>
Host: <em>host</em>
```
## **Esempio di risposta**

Questo esempio mostra che gli ultimi aggiornamenti dell'ora di accesso sono attivati per il bucket.

```
HTTP/1.1 200 OK
Date: Sat, 29 Nov 2015 01:02:18 GMT
Connection: CLOSE
Server: StorageGRID/10.3.0
x-amz-request-id: 12345
Content-Length: 127
Content-Type: application/xml
<?xml version="1.0" encoding="UTF-8"?>
<LastAccessTime xmlns="http://s3.storagegrid.com/doc/2015-02-01/">enabled
</LastAccessTime>
```
## <span id="page-6-1"></span>**METTI richiesta dell'ultimo tempo di accesso al bucket**

La richiesta PUT bucket Last access time consente di attivare o disattivare gli ultimi aggiornamenti del tempo di accesso per i singoli bucket. La disattivazione degli ultimi aggiornamenti dell'orario di accesso migliora le prestazioni ed è l'impostazione predefinita per tutti i bucket creati con la versione 10.3.0 o successiva.

Per completare questa operazione, si dispone dell'autorizzazione s3:PutBucketLastAccessTime per un bucket o si è root dell'account.

A partire dalla versione 10.3 di StorageGRID, gli aggiornamenti all'ultimo tempo di accesso sono disattivati per impostazione predefinita per tutti i nuovi bucket. Se si dispone di bucket creati utilizzando una versione precedente di StorageGRID e si desidera che corrispondano al nuovo comportamento predefinito, è necessario disattivare esplicitamente gli ultimi aggiornamenti del tempo di accesso per ciascuno di questi bucket precedenti. È possibile attivare o disattivare gli aggiornamenti per l'ultimo accesso utilizzando LA richiesta PUT bucket last access time (INSERISCI ultima ora di accesso bucket), la casella di controllo **S3** > **Bucket** > **Change Last Access Setting** (Modifica ultima impostazione di accesso) in Tenant Manager o l'API di gestione tenant.

Se gli ultimi aggiornamenti dell'ora di accesso sono disattivati per un bucket, alle operazioni sul bucket viene applicato il seguente comportamento:

- LE richieste GET Object, GET Object ACL, GET Object Tagging e HEAD Object non aggiornano l'ultimo tempo di accesso. L'oggetto non viene aggiunto alle code per la valutazione ILM (Information Lifecycle Management).
- PUT Object (INSERISCI oggetto) le richieste di tag degli oggetti di copia e INSERIMENTO che aggiornano solo i metadati aggiornano anche l'ultimo tempo di accesso. L'oggetto viene aggiunto alle code per la valutazione ILM.
- Se gli aggiornamenti dell'ultimo tempo di accesso sono disattivati per il bucket di origine, LE richieste PUT Object - Copy non aggiornano l'ultimo tempo di accesso per il bucket di origine. L'oggetto copiato non viene aggiunto alle code per la valutazione ILM del bucket di origine. Tuttavia, per la destinazione, PUT Object - le richieste di copia aggiornano sempre l'ultimo tempo di accesso. La copia dell'oggetto viene aggiunta alle code per la valutazione ILM.
- Le richieste complete di caricamento Multipart aggiornano l'ultimo tempo di accesso. L'oggetto completato viene aggiunto alle code per la valutazione ILM.

### **Richiedi esempi**

In questo esempio viene attivato l'ultimo tempo di accesso per un bucket.

```
PUT /bucket?x-ntap-sg-lastaccesstime=enabled HTTP/1.1
Date: < em>date</em>
Authorization: <em>authorization string</em>
Host: <em>host</em>
```
Questo esempio disattiva l'ultimo tempo di accesso per un bucket.

```
PUT /bucket?x-ntap-sg-lastaccesstime=disabled HTTP/1.1
Date: < em>date</em>
Authorization: <em>authorization string</em>
Host: <em>host</em>
```
#### **Informazioni correlate**

[USA account tenant](https://docs.netapp.com/it-it/storagegrid-116/tenant/index.html)

## <span id="page-8-0"></span>**ELIMINA la richiesta di configurazione della notifica dei metadati del bucket**

La richiesta di configurazione DELLA notifica dei metadati DEL bucket DELETE consente di disattivare il servizio di integrazione della ricerca per i singoli bucket eliminando il file XML di configurazione.

Per completare questa operazione, si dispone dell'autorizzazione s3:DeleteBucketMetadataNotification per un bucket o si è account root.

## **Esempio di richiesta**

Questo esempio mostra la disattivazione del servizio di integrazione della ricerca per un bucket.

```
DELETE /test1?x-ntap-sg-metadata-notification HTTP/1.1
Date: <em>date</em>
Authorization: <em>authorization string</em>
Host: <em>host</em>
```
## <span id="page-8-1"></span>**OTTIENI una richiesta di configurazione per la notifica dei metadati del bucket**

La richiesta DI configurazione DELLA notifica dei metadati GET Bucket consente di recuperare l'XML di configurazione utilizzato per configurare l'integrazione della ricerca per i singoli bucket.

Per completare questa operazione, si dispone dell'autorizzazione s3:GetBucketMetadataNotification o si è root dell'account.

## **Esempio di richiesta**

Questa richiesta recupera la configurazione di notifica dei metadati per il bucket denominato bucket.

```
GET /bucket?x-ntap-sg-metadata-notification HTTP/1.1
Date: < em>date</em>
Authorization: <em>authorization string</em>
Host: <em>host</em>
```
## **Risposta**

Il corpo della risposta include la configurazione della notifica dei metadati per il bucket. La configurazione della notifica dei metadati consente di determinare la configurazione del bucket per l'integrazione della ricerca. Ciò consente di determinare quali oggetti vengono indicizzati e a quali endpoint vengono inviati i metadati degli oggetti.

```
<MetadataNotificationConfiguration>
      <Rule>
           <ID>Rule-1</ID>
           <Status>rule-status</Status>
           <Prefix>key-prefix</Prefix>
           <Destination>
              <Urn>arn:aws:es:_region:account-
ID :domain/ mydomain/myindex/mytype </Urn>
           </Destination>
      </Rule>
      <Rule>
          <ID>Rule-2</ID>
            ...
      </Rule>
       ...
</MetadataNotificationConfiguration>
```
Ogni configurazione di notifica dei metadati include una o più regole. Ogni regola specifica gli oggetti a cui si applica e la destinazione in cui StorageGRID deve inviare i metadati degli oggetti. Le destinazioni devono essere specificate utilizzando l'URN di un endpoint StorageGRID.

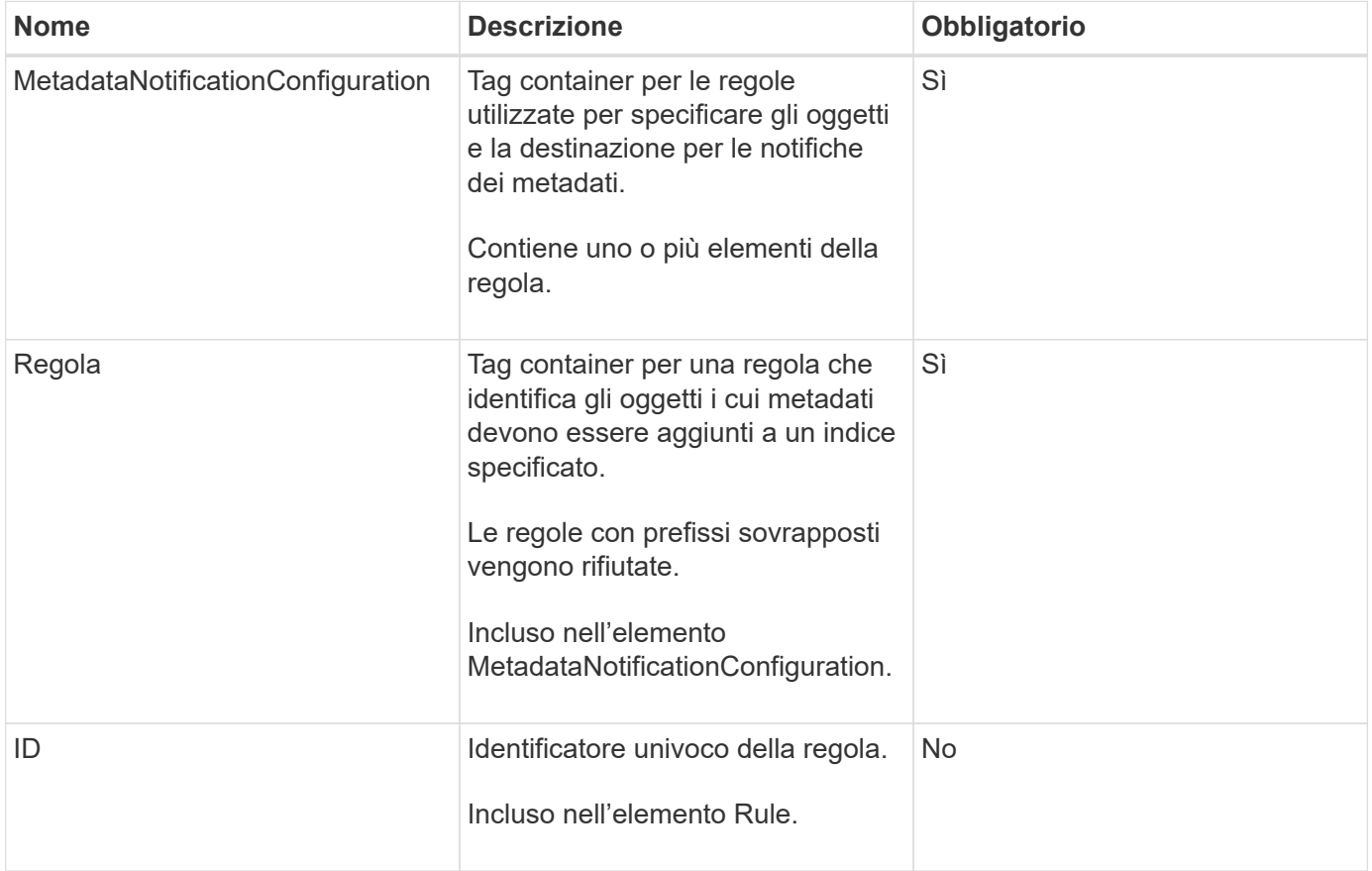

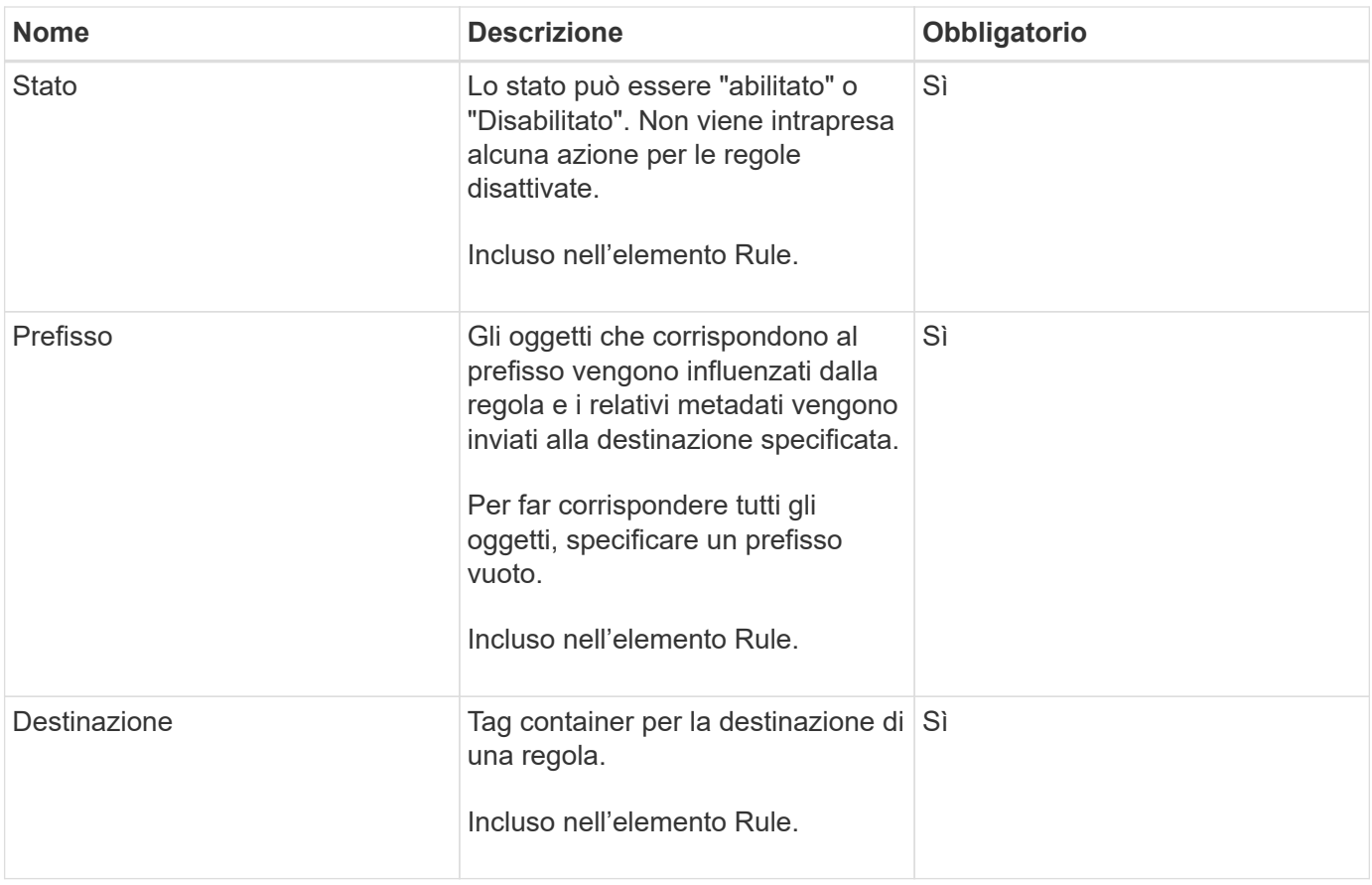

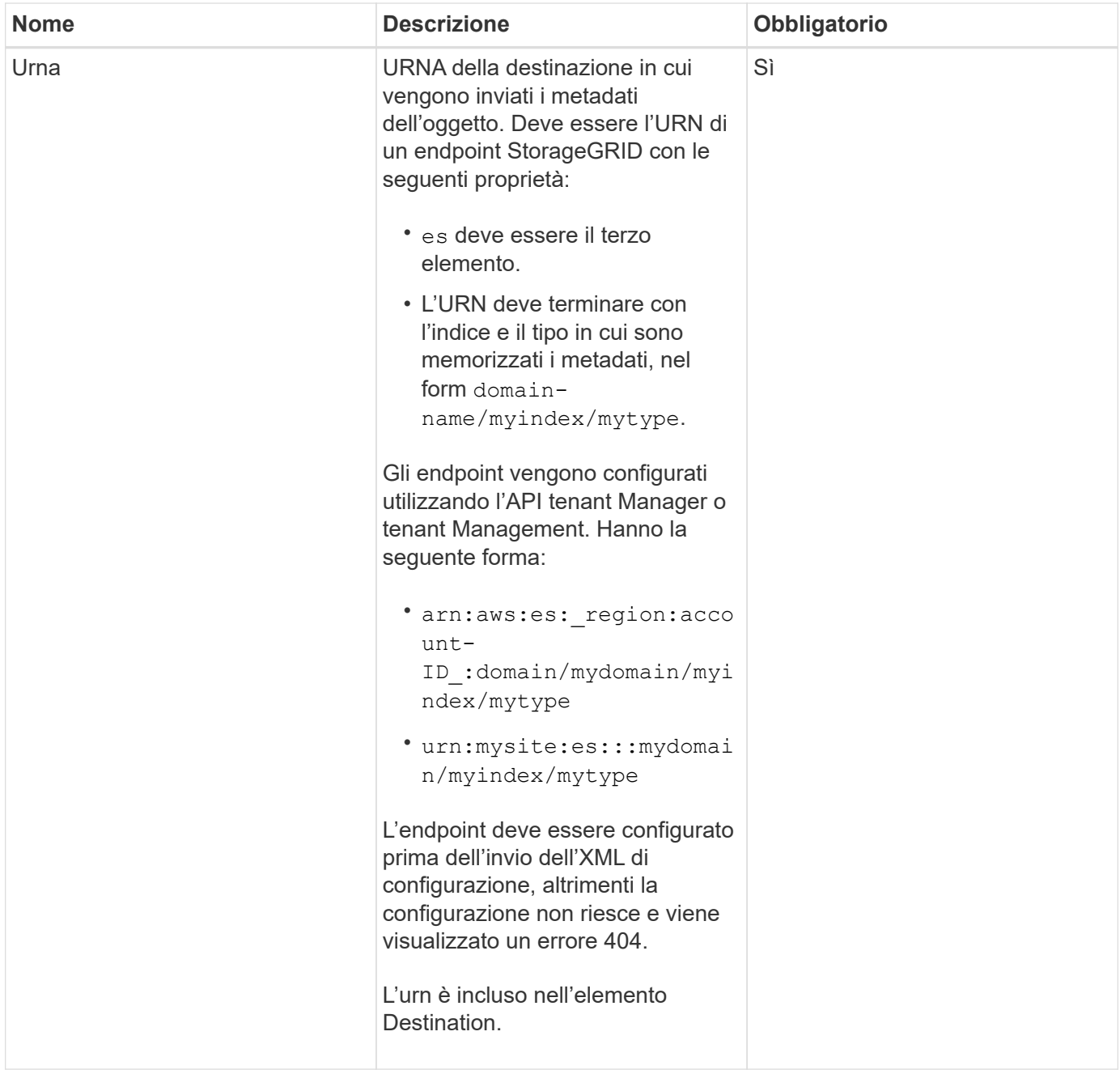

## **Esempio di risposta**

#### L'XML incluso tra

<MetadataNotificationConfiguration></MetadataNotificationConfiguration> tag mostra come è configurata l'integrazione con un endpoint di integrazione della ricerca per il bucket. In questo esempio, i metadati degli oggetti vengono inviati a un indice Elasticsearch denominato current e digitare named 2017 Che è ospitato in un dominio AWS denominato records.

```
HTTP/1.1 200 OK
Date: Thu, 20 Jul 2017 18:24:05 GMT
Connection: KEEP-ALIVE
Server: StorageGRID/11.0.0
x-amz-request-id: 3832973499
Content-Length: 264
Content-Type: application/xml
<MetadataNotificationConfiguration>
    \langle \text{Rul} | \text{e} \rangle  <ID>Rule-1</ID>
           <Status>Enabled</Status>
           <Prefix>2017</Prefix>
           <Destination>
              <Urn>arn:aws:es:us-east-
1:3333333:domain/records/current/2017</Urn>
           </Destination>
    \langleRule>
</MetadataNotificationConfiguration>
```
#### **Informazioni correlate**

[USA account tenant](https://docs.netapp.com/it-it/storagegrid-116/tenant/index.html)

## <span id="page-12-0"></span>**INSERIRE la richiesta di configurazione della notifica dei metadati del bucket**

La richiesta di configurazione DELLA notifica dei metadati PUT bucket consente di attivare il servizio di integrazione della ricerca per i singoli bucket. L'XML di configurazione della notifica dei metadati fornito nel corpo della richiesta specifica gli oggetti i cui metadati vengono inviati all'indice di ricerca di destinazione.

Per completare questa operazione, si dispone dell'autorizzazione s3:PutBucketMetadataNotification per un bucket o si è root dell'account.

### **Richiesta**

La richiesta deve includere la configurazione della notifica dei metadati nel corpo della richiesta. Ogni configurazione di notifica dei metadati include una o più regole. Ogni regola specifica gli oggetti a cui si applica e la destinazione in cui StorageGRID deve inviare i metadati degli oggetti.

Gli oggetti possono essere filtrati in base al prefisso del nome dell'oggetto. Ad esempio, è possibile inviare metadati per oggetti con il prefisso /images a una destinazione e agli oggetti con il prefisso /videos a un altro.

Le configurazioni con prefissi sovrapposti non sono valide e vengono rifiutate al momento dell'invio. Ad esempio, una configurazione che includeva una regola per per gli oggetti con il prefisso test e una seconda regola per gli oggetti con il prefisso test2 non sarebbe consentito.

Le destinazioni devono essere specificate utilizzando l'URN di un endpoint StorageGRID. L'endpoint deve esistere quando viene inviata la configurazione della notifica dei metadati, oppure la richiesta non riesce come a. 400 Bad Request. Il messaggio di errore indica: Unable to save the metadata notification (search) policy. The specified endpoint URN does not exist: *URN*.

```
<MetadataNotificationConfiguration>
      <Rule>
          <ID>Rule-1</ID>
          <Status>rule-status</Status>
          <Prefix>key-prefix</Prefix>
          <Destination>
              <Urn>arn:aws:es:region:account-
ID:domain/mydomain/myindex/mytype</Urn>
          </Destination>
      </Rule>
      <Rule>
          <ID>Rule-2</ID>
           ...
      </Rule>
       ...
</MetadataNotificationConfiguration>
```
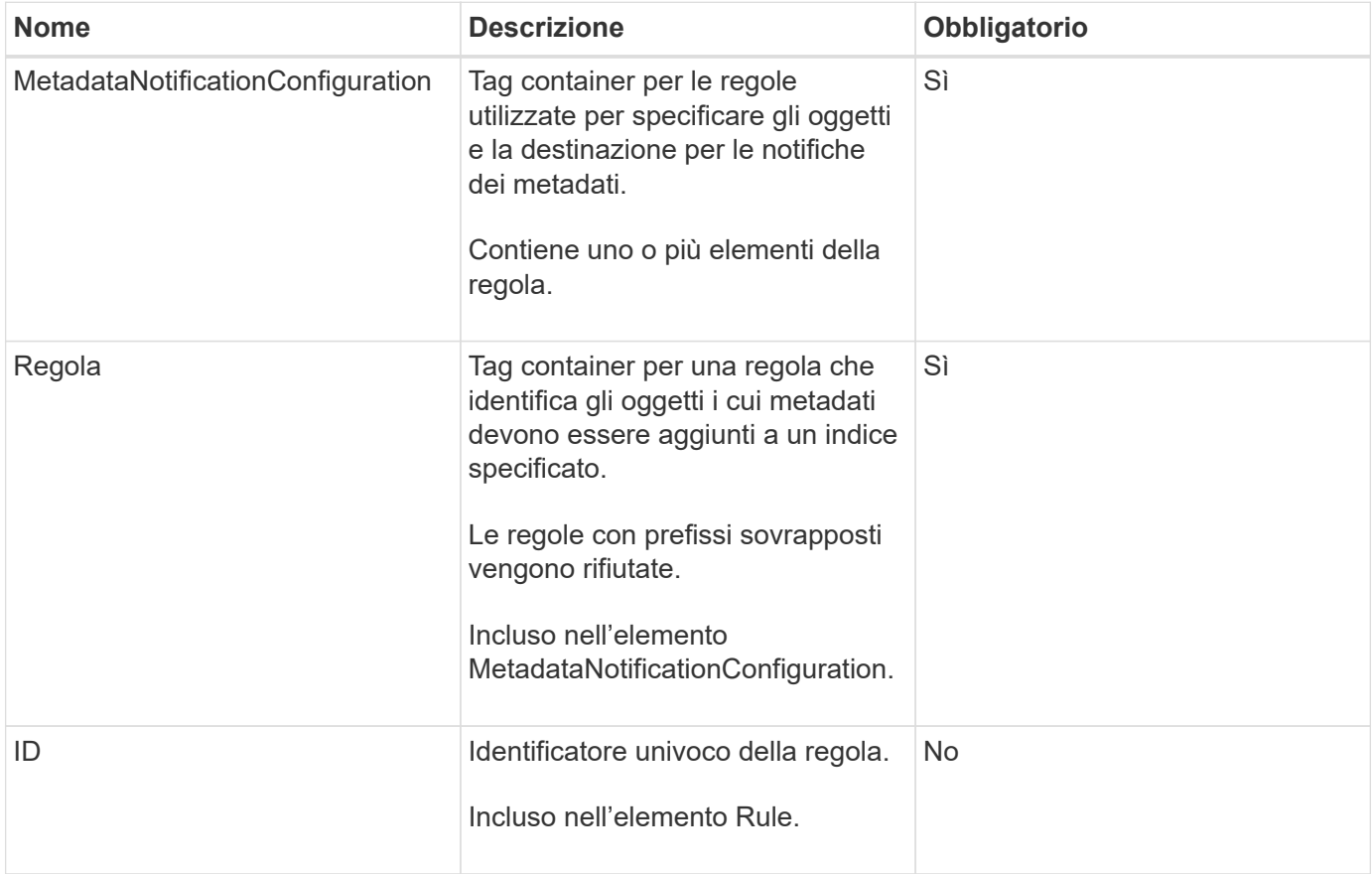

La tabella descrive gli elementi contenuti nel file XML di configurazione per la notifica dei metadati.

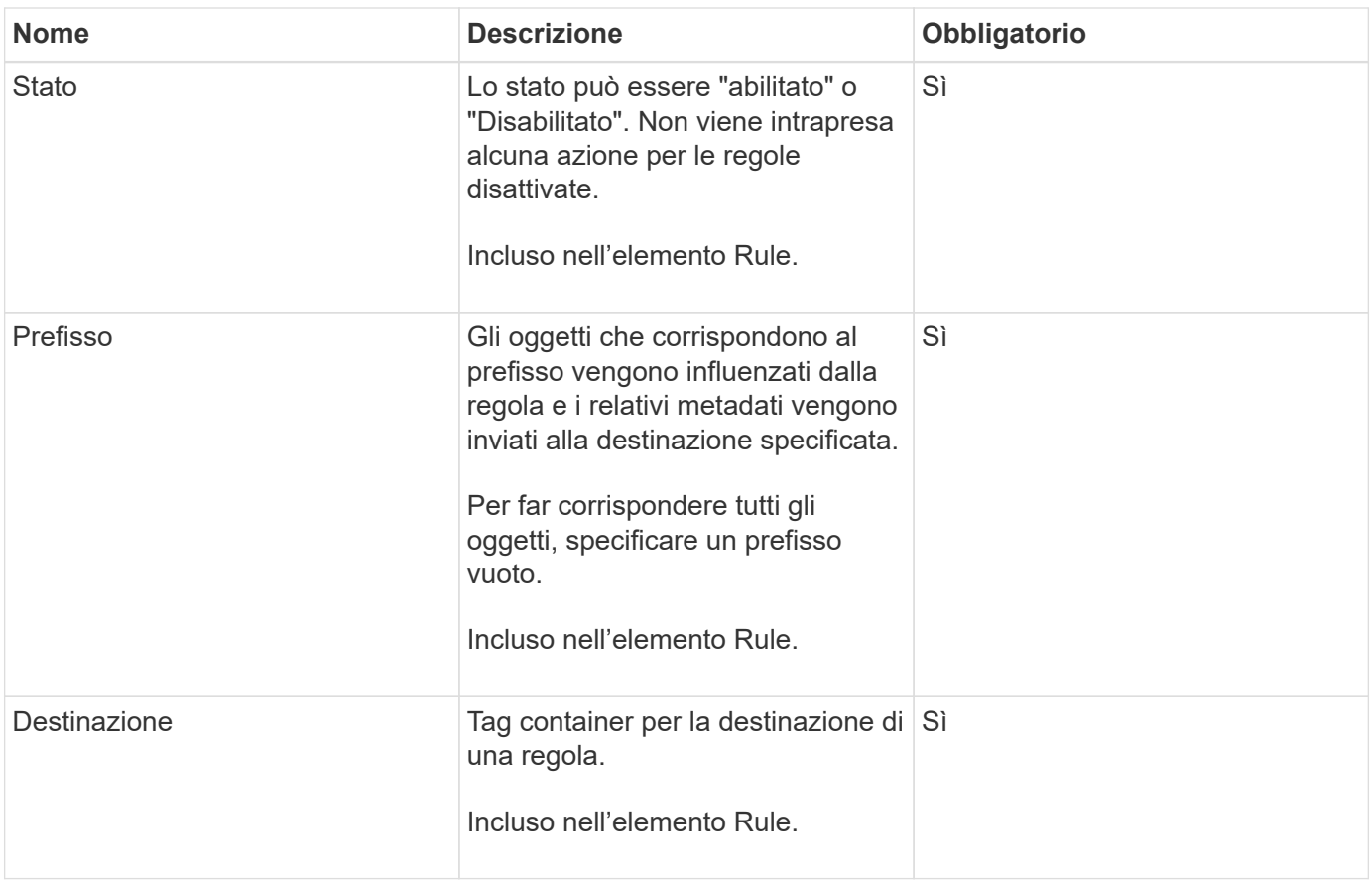

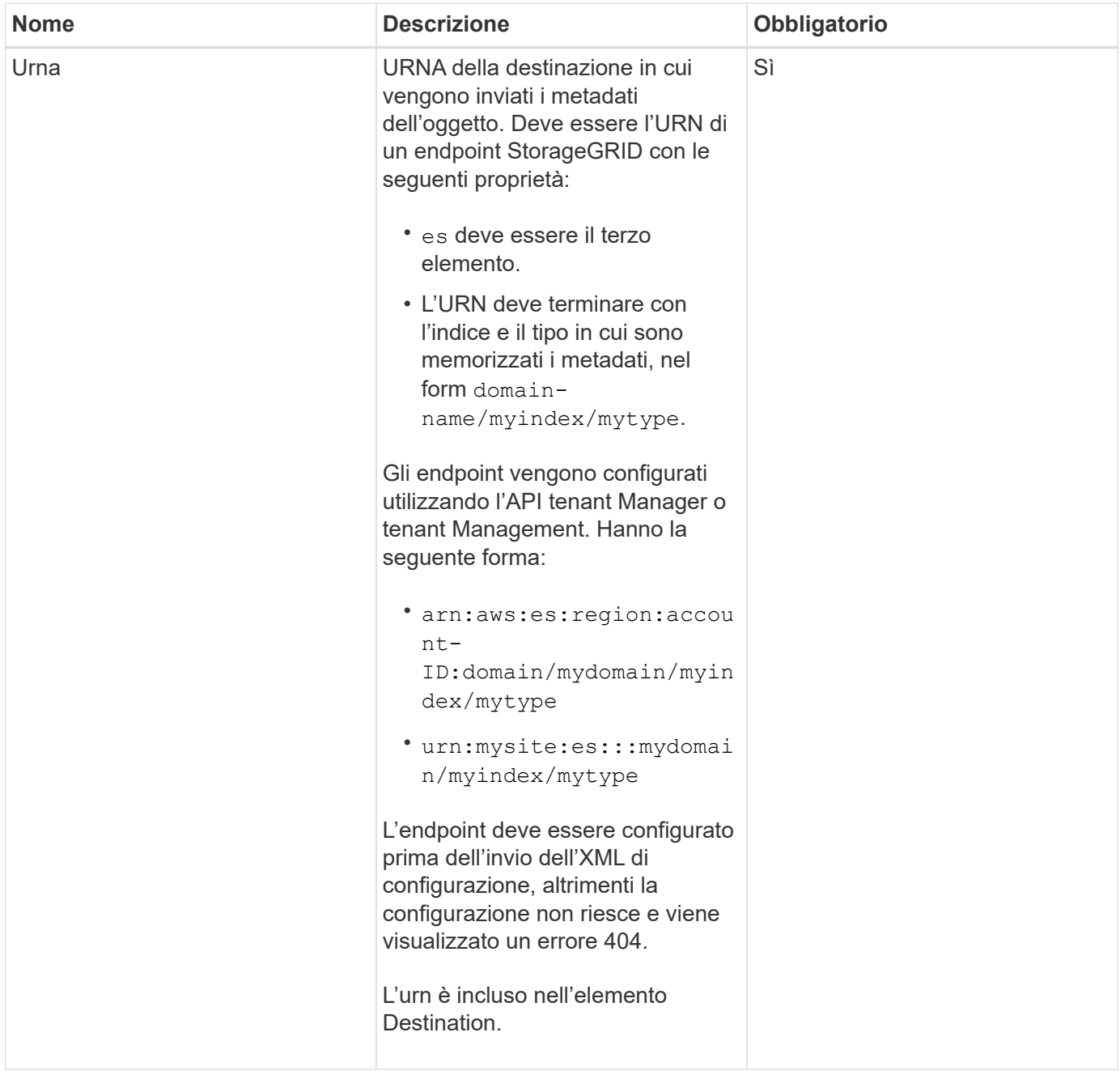

## **Richiedi esempi**

Questo esempio mostra come abilitare l'integrazione della ricerca per un bucket. In questo esempio, i metadati degli oggetti per tutti gli oggetti vengono inviati alla stessa destinazione.

```
PUT /test1?x-ntap-sg-metadata-notification HTTP/1.1
Date: < em>date</em>
Authorization: <em>authorization string</em>
Host: <em>host</em>
<MetadataNotificationConfiguration>
      <Rule>
          <ID>Rule-1</ID>
          <Status>Enabled</Status>
          <Prefix></Prefix>
          <Destination>
             <Urn>urn:sgws:es:::sgws-notifications/test1/all</Urn>
          </Destination>
      </Rule>
</MetadataNotificationConfiguration>
```
In questo esempio, i metadati degli oggetti per gli oggetti che corrispondono al prefisso /images viene inviato a una destinazione, mentre i metadati degli oggetti per gli oggetti che corrispondono al prefisso /videos viene inviato a una seconda destinazione.

```
PUT /graphics?x-ntap-sg-metadata-notification HTTP/1.1
Date: <em>date</em>
Authorization: <em>authorization string</em>
Host: <em>host</em>
<MetadataNotificationConfiguration>
      <Rule>
          <ID>Images-rule</ID>
          <Status>Enabled</Status>
          <Prefix>/images</Prefix>
          <Destination>
              <Urn>arn:aws:es:us-east-1:3333333:domain/es-
domain/graphics/imagetype</Urn>
          </Destination>
      </Rule>
      <Rule>
          <ID>Videos-rule</ID>
          <Status>Enabled</Status>
          <Prefix>/videos</Prefix>
          <Destination>
              <Urn>arn:aws:es:us-west-1:22222222:domain/es-
domain/graphics/videotype</Urn>
          </Destination>
      </Rule>
</MetadataNotificationConfiguration>
```
### **JSON generato dal servizio di integrazione della ricerca**

Quando si attiva il servizio di integrazione della ricerca per un bucket, viene generato un documento JSON e inviato all'endpoint di destinazione ogni volta che vengono aggiunti, aggiornati o cancellati metadati o tag dell'oggetto.

Questo esempio mostra un esempio di JSON che potrebbe essere generato quando un oggetto con la chiave SGWS/Tagging.txt viene creato in un bucket denominato test. Il test bucket non è configurato, quindi il versionId tag vuoto.

```
{
    "bucket": "test",
    "key": "SGWS/Tagging.txt",
    "versionId": "",
    "accountId": "86928401983529626822",
    "size": 38,
    "md5": "3d6c7634a85436eee06d43415012855",
    "region":"us-east-1"
    "metadata": {
      "age": "25"
    },
    "tags": {
      "color": "yellow"
    }
}
```
## **Metadati degli oggetti inclusi nelle notifiche dei metadati**

La tabella elenca tutti i campi inclusi nel documento JSON che viene inviato all'endpoint di destinazione quando è attivata l'integrazione della ricerca.

Il nome del documento include il nome del bucket, il nome dell'oggetto e l'ID della versione, se presente.

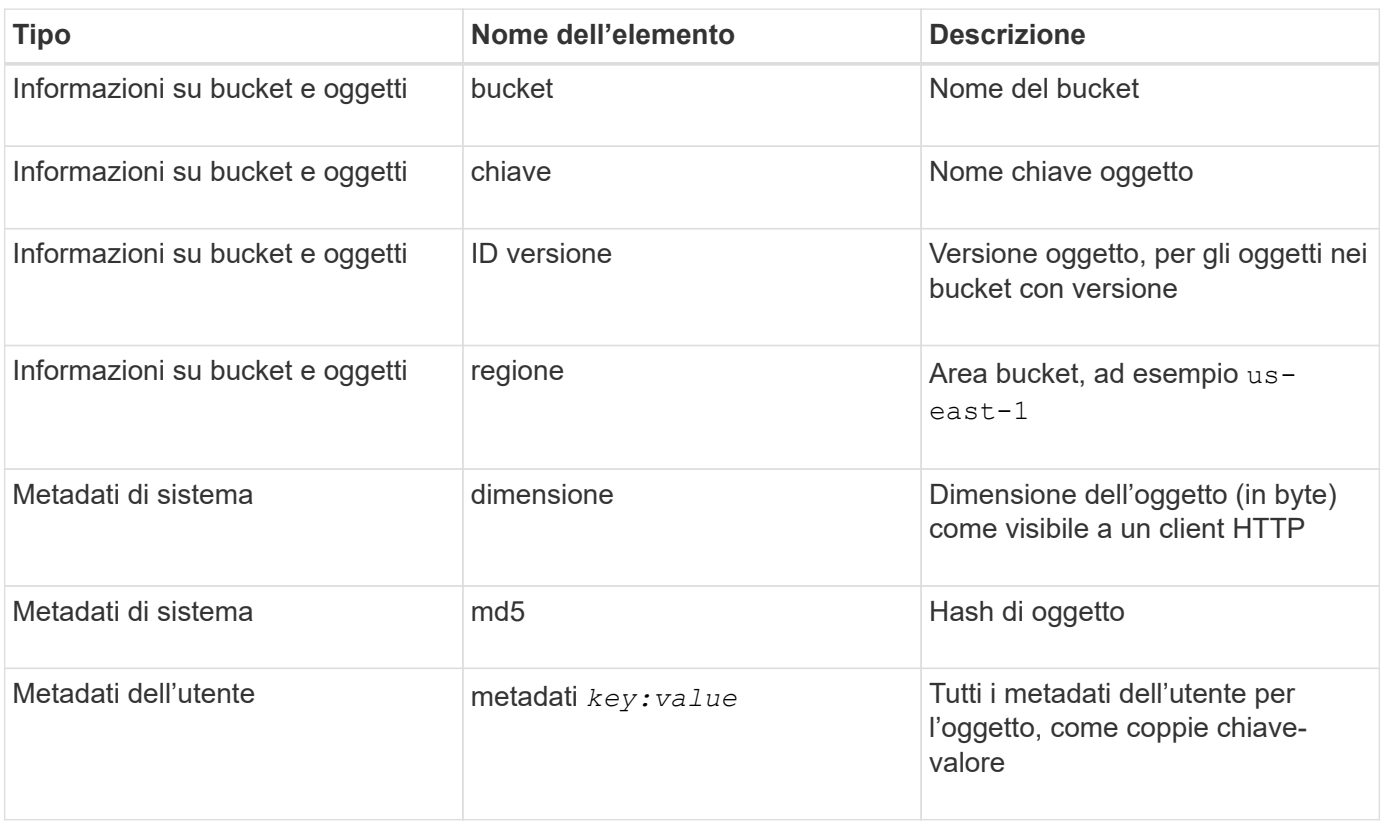

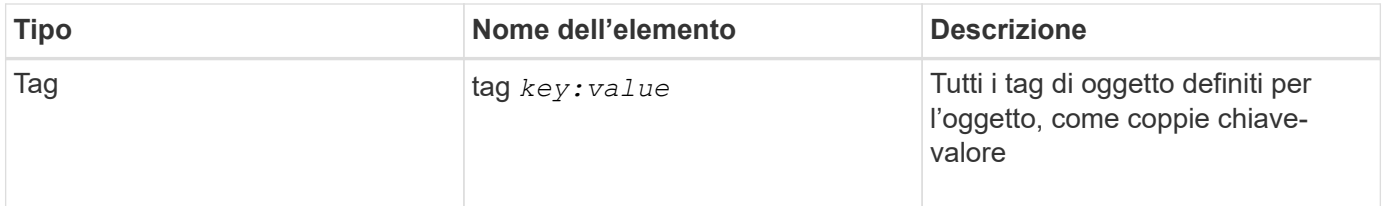

**Nota:** per tag e metadati dell'utente, StorageGRID passa date e numeri a Elasticsearch come stringhe o come notifiche di eventi S3. Per configurare Elasticsearch in modo da interpretare queste stringhe come date o numeri, seguire le istruzioni di Elasticsearch per la mappatura dinamica dei campi e per i formati di mappatura dei dati. Prima di configurare il servizio di integrazione della ricerca, è necessario attivare le mappature dinamiche dei campi sull'indice. Una volta indicizzato un documento, non è possibile modificare i tipi di campo del documento nell'indice.

#### **Informazioni correlate**

[USA account tenant](https://docs.netapp.com/it-it/storagegrid-116/tenant/index.html)

## <span id="page-19-0"></span>**OTTIENI la richiesta di utilizzo dello storage**

La richiesta GET Storage Usage indica la quantità totale di storage in uso da un account e per ciascun bucket associato all'account.

La quantità di storage utilizzata da un account e dai relativi bucket può essere ottenuta tramite una richiesta GET Service modificata con x-ntap-sg-usage parametro di query. L'utilizzo dello storage bucket viene monitorato separatamente dalle richieste DI PUT ed ELIMINAZIONE elaborate dal sistema. Potrebbe verificarsi un ritardo prima che i valori di utilizzo corrispondano ai valori previsti in base all'elaborazione delle richieste, in particolare se il sistema è sottoposto a un carico pesante.

Per impostazione predefinita, StorageGRID tenta di recuperare le informazioni sull'utilizzo utilizzando una coerenza forte-globale. Se non è possibile ottenere una coerenza globale, StorageGRID tenta di recuperare le informazioni sull'utilizzo in modo coerente con il sito.

Per completare questa operazione, si dispone dell'autorizzazione s3:ListAllMyBucket o si è root dell'account.

## **Esempio di richiesta**

```
GET /?x-ntap-sg-usage HTTP/1.1
Date: < em>date</em>
Authorization: <em>authorization string</em>
Host: <em>host</em>
```
### **Esempio di risposta**

Questo esempio mostra un account con quattro oggetti e 12 byte di dati in due bucket. Ogni bucket contiene due oggetti e sei byte di dati.

```
HTTP/1.1 200 OK
Date: Sat, 29 Nov 2015 00:49:05 GMT
Connection: KEEP-ALIVE
Server: StorageGRID/10.2.0
x-amz-request-id: 727237123
Content-Length: 427
Content-Type: application/xml
<?xml version="1.0" encoding="UTF-8"?>
<UsageResult xmlns="http://s3.storagegrid.com/doc/2015-02-01">
<CalculationTime>2014-11-19T05:30:11.000000Z</CalculationTime>
<ObjectCount>4</ObjectCount>
<DataBytes>12</DataBytes>
<Buckets>
<Bucket>
<Name>bucket1</Name>
<ObjectCount>2</ObjectCount>
<DataBytes>6</DataBytes>
</Bucket>
<Bucket>
<Name>bucket2</Name>
<ObjectCount>2</ObjectCount>
<DataBytes>6</DataBytes>
</Bucket>
</Buckets>
</UsageResult>
```
### **Versione**

Ogni versione dell'oggetto memorizzata contribuirà a. ObjectCount e. DataBytes valori nella risposta. I contrassegni di eliminazione non vengono aggiunti a ObjectCount totale.

#### **Informazioni correlate**

[Controlli di coerenza](https://docs.netapp.com/it-it/storagegrid-116/s3/consistency-controls.html)

## <span id="page-20-0"></span>**Richieste bucket obsolete per conformità legacy**

Potrebbe essere necessario utilizzare l'API REST di StorageGRID S3 per gestire i bucket creati utilizzando la funzionalità di conformità legacy.

#### **Funzionalità di compliance obsoleta**

La funzionalità di conformità StorageGRID, disponibile nelle versioni precedenti di StorageGRID, è obsoleta ed è stata sostituita da blocco oggetti S3.

Se in precedenza è stata attivata l'impostazione di conformità globale, l'impostazione di blocco oggetti S3

globale viene attivata in StorageGRID 11.6. Non è più possibile creare nuovi bucket con la conformità abilitata; tuttavia, se necessario, è possibile utilizzare l'API REST di StorageGRID S3 per gestire qualsiasi bucket compatibile esistente.

- [USA blocco oggetti S3](https://docs.netapp.com/it-it/storagegrid-116/s3/using-s3-object-lock.html)
- [Gestire gli oggetti con ILM](https://docs.netapp.com/it-it/storagegrid-116/ilm/index.html)
- ["Knowledge base di NetApp: Come gestire i bucket conformi alle versioni precedenti in StorageGRID 11.5"](https://kb.netapp.com/Advice_and_Troubleshooting/Hybrid_Cloud_Infrastructure/StorageGRID/How_to_manage_legacy_Compliant_buckets_in_StorageGRID_11.5)

Richieste di conformità obsolete:

• [Deprecato - CONSENTE DI APPORTARE modifiche alla richiesta di conformità al bucket](#page-21-0)

L'elemento XML SGCompliance è obsoleto. In precedenza, era possibile includere questo elemento personalizzato StorageGRID nel corpo della richiesta XML opzionale di PUT bucket Requests per creare un bucket conforme.

• [Obsoleto - RICHIESTA di conformità bucket](#page-22-0)

La richiesta DI compliance GET Bucket è obsoleta. Tuttavia, è possibile continuare a utilizzare questa richiesta per determinare le impostazioni di conformità attualmente in vigore per un bucket compatibile esistente.

• [Deprecato - INSERIRE la richiesta di conformità del bucket](#page-24-0)

La richiesta DI compliance DEL bucket PUT è obsoleta. Tuttavia, è possibile continuare a utilizzare questa richiesta per modificare le impostazioni di conformità per un bucket compatibile esistente. Ad esempio, è possibile mettere un bucket esistente in attesa legale o aumentarne il periodo di conservazione.

### <span id="page-21-0"></span>**Deprecato: APPORTARE modifiche alla richiesta di conformità al bucket**

L'elemento XML SGCompliance è obsoleto. In precedenza, era possibile includere questo elemento personalizzato StorageGRID nel corpo della richiesta XML opzionale di PUT bucket Requests per creare un bucket conforme.

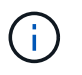

La funzionalità di conformità StorageGRID, disponibile nelle versioni precedenti di StorageGRID, è obsoleta ed è stata sostituita da blocco oggetti S3.

[USA blocco oggetti S3](https://docs.netapp.com/it-it/storagegrid-116/s3/using-s3-object-lock.html)

[Gestire gli oggetti con ILM](https://docs.netapp.com/it-it/storagegrid-116/ilm/index.html)

["Knowledge base di NetApp: Come gestire i bucket conformi alle versioni precedenti in StorageGRID 11.5"](https://kb.netapp.com/Advice_and_Troubleshooting/Hybrid_Cloud_Infrastructure/StorageGRID/How_to_manage_legacy_Compliant_buckets_in_StorageGRID_11.5)

Non è più possibile creare nuovi bucket con Compliance abilitata. Il seguente messaggio di errore viene visualizzato se si tenta di utilizzare LE modifiche DELLA richiesta PUT bucket per la conformità per creare un nuovo bucket Compliance:

The Compliance feature is deprecated. Contact your StorageGRID administrator if you need to create new Compliant buckets.

[Gestire gli oggetti con ILM](https://docs.netapp.com/it-it/storagegrid-116/ilm/index.html)

#### [USA account tenant](https://docs.netapp.com/it-it/storagegrid-116/tenant/index.html)

### <span id="page-22-0"></span>**Deprecato: OTTIENI una richiesta di conformità bucket**

La richiesta DI compliance GET Bucket è obsoleta. Tuttavia, è possibile continuare a utilizzare questa richiesta per determinare le impostazioni di conformità attualmente in vigore per un bucket compatibile esistente.

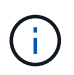

La funzionalità di conformità StorageGRID, disponibile nelle versioni precedenti di StorageGRID, è obsoleta ed è stata sostituita da blocco oggetti S3.

#### [USA blocco oggetti S3](https://docs.netapp.com/it-it/storagegrid-116/s3/using-s3-object-lock.html)

[Gestire gli oggetti con ILM](https://docs.netapp.com/it-it/storagegrid-116/ilm/index.html)

["Knowledge base di NetApp: Come gestire i bucket conformi alle versioni precedenti in StorageGRID 11.5"](https://kb.netapp.com/Advice_and_Troubleshooting/Hybrid_Cloud_Infrastructure/StorageGRID/How_to_manage_legacy_Compliant_buckets_in_StorageGRID_11.5)

Per completare questa operazione, si dispone dell'autorizzazione s3:GetBucketCompliance o si è root dell'account.

#### **Esempio di richiesta**

Questa richiesta di esempio consente di determinare le impostazioni di conformità per il bucket denominato mybucket.

```
GET /mybucket/?x-ntap-sg-compliance HTTP/1.1
Date: < em>date</em>
Authorization: <em>authorization string</em>
Host: <em>host</em>
```
#### **Esempio di risposta**

Nella risposta XML, <SGCompliance> elenca le impostazioni di compliance in vigore per il bucket. Questa risposta di esempio mostra le impostazioni di compliance per un bucket in cui ciascun oggetto verrà conservato per un anno (525,600 minuti), a partire da quando l'oggetto viene acquisito nella griglia. Attualmente non esiste un blocco legale in questo bucket. Ogni oggetto verrà automaticamente cancellato dopo un anno.

```
HTTP/1.1 200 OK
Date: < em>date</em>
Connection: < em>connection</em>
Server: StorageGRID/11.1.0
x-amz-request-id: <em>request ID</em>
Content-Length: <em>length</em>
Content-Type: application/xml
<SGCompliance>
    <RetentionPeriodMinutes>525600</RetentionPeriodMinutes>
    <LegalHold>false</LegalHold>
    <AutoDelete>true</AutoDelete>
</SGCompliance>
```
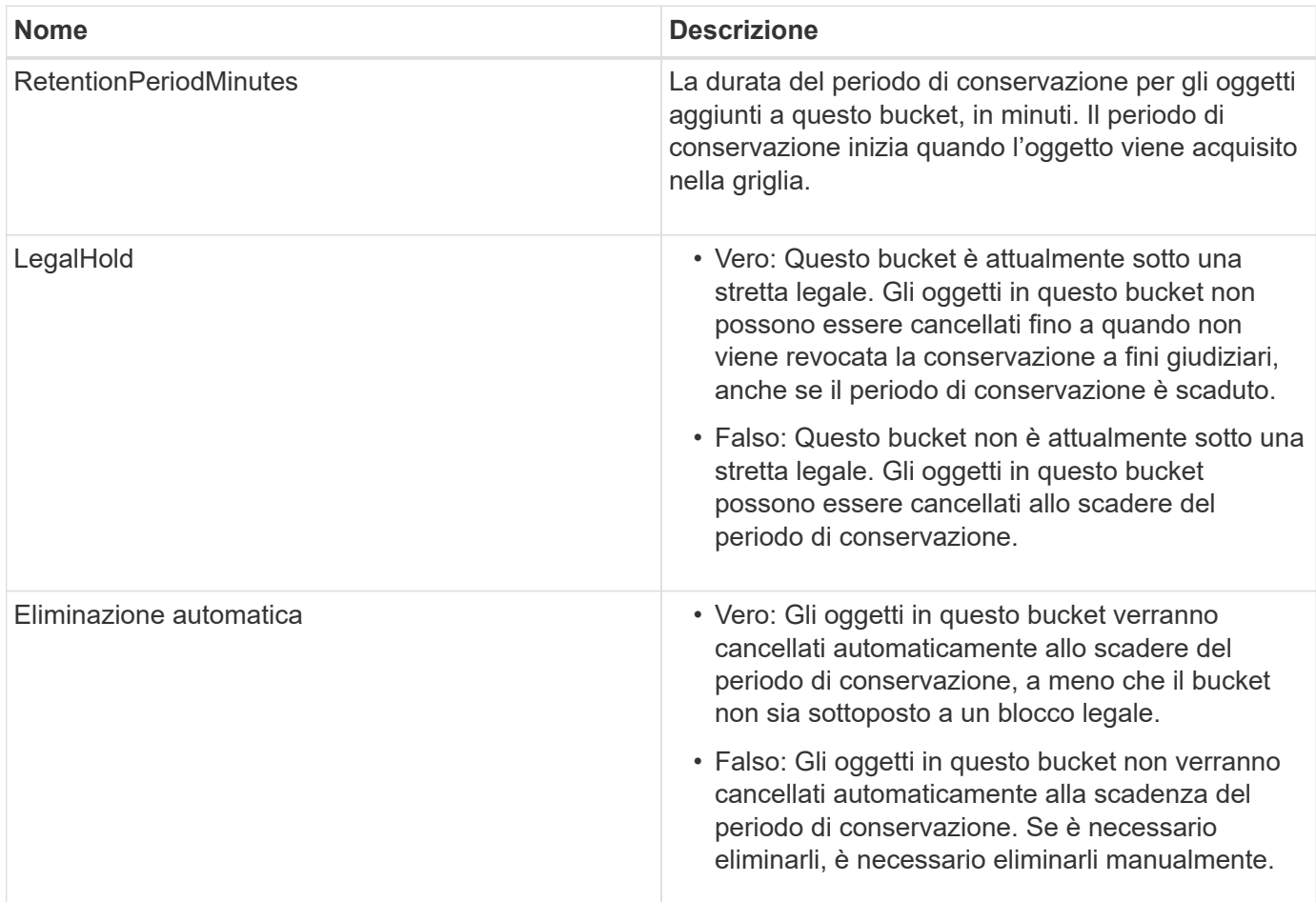

#### **Risposte agli errori**

Se il bucket non è stato creato per essere conforme, il codice di stato HTTP per la risposta è 404 Not Found, Con un codice di errore S3 di XNoSuchBucketCompliance.

#### **Informazioni correlate**

[Gestire gli oggetti con ILM](https://docs.netapp.com/it-it/storagegrid-116/ilm/index.html)

### <span id="page-24-0"></span>**Deprecato: INSERIRE la richiesta di conformità del bucket**

La richiesta DI compliance DEL bucket PUT è obsoleta. Tuttavia, è possibile continuare a utilizzare questa richiesta per modificare le impostazioni di conformità per un bucket compatibile esistente. Ad esempio, è possibile mettere un bucket esistente in attesa legale o aumentarne il periodo di conservazione.

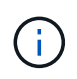

La funzionalità di conformità StorageGRID, disponibile nelle versioni precedenti di StorageGRID, è obsoleta ed è stata sostituita da blocco oggetti S3.

[USA blocco oggetti S3](https://docs.netapp.com/it-it/storagegrid-116/s3/using-s3-object-lock.html)

[Gestire gli oggetti con ILM](https://docs.netapp.com/it-it/storagegrid-116/ilm/index.html)

["Knowledge base di NetApp: Come gestire i bucket conformi alle versioni precedenti in StorageGRID 11.5"](https://kb.netapp.com/Advice_and_Troubleshooting/Hybrid_Cloud_Infrastructure/StorageGRID/How_to_manage_legacy_Compliant_buckets_in_StorageGRID_11.5)

Per completare questa operazione, si dispone dell'autorizzazione s3:PutBucketCompliance o si è root dell'account.

È necessario specificare un valore per ogni campo delle impostazioni di compliance quando si invia una richiesta DI compliance PUT bucket.

#### **Esempio di richiesta**

Questa richiesta di esempio modifica le impostazioni di compliance per il bucket denominato mybucket. In questo esempio, gli oggetti in mybucket verrà ora conservato per due anni (1,051,200 minuti) invece di un anno, a partire dal momento in cui l'oggetto viene acquisito nella griglia. Questo bucket non ha alcuna tenuta legale. Ogni oggetto verrà automaticamente cancellato dopo due anni.

```
PUT /mybucket/?x-ntap-sg-compliance HTTP/1.1
Date: <em>date</em>
Authorization: <em>authorization name</em>
Host: <em>host</em>
Content-Length: 152
<SGCompliance>
    <RetentionPeriodMinutes>1051200</RetentionPeriodMinutes>
    <LegalHold>false</LegalHold>
    <AutoDelete>true</AutoDelete>
</SGCompliance>
```
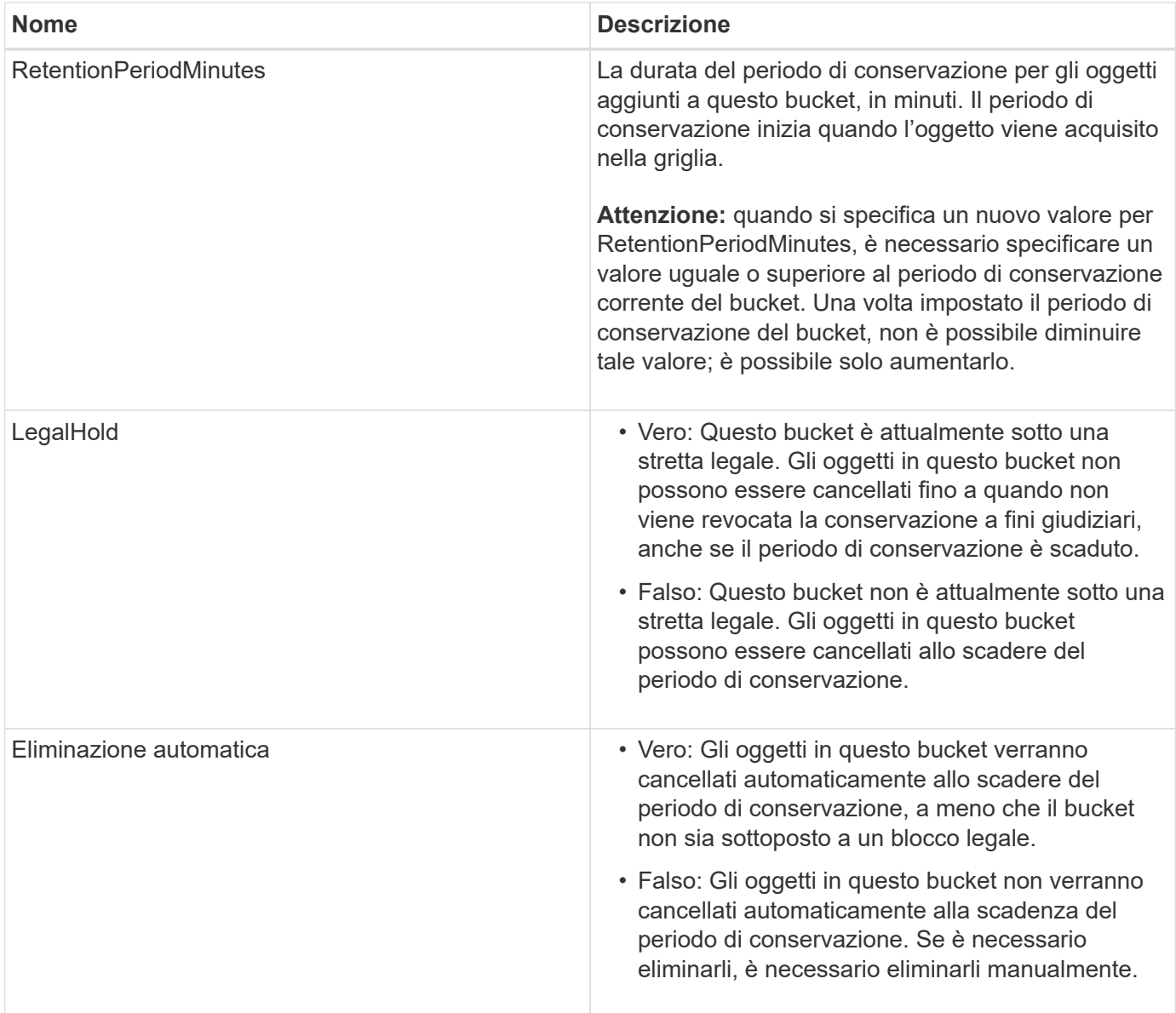

#### **Livello di coerenza per le impostazioni di conformità**

Quando aggiorni le impostazioni di compliance per un bucket S3 con una richiesta DI compliance PUT bucket, StorageGRID tenta di aggiornare i metadati del bucket nella griglia. Per impostazione predefinita, StorageGRID utilizza il livello di coerenza **strong-Global** per garantire che tutti i siti del data center e tutti i nodi di storage che contengono metadati bucket abbiano coerenza di lettura dopo scrittura per le impostazioni di conformità modificate.

Se StorageGRID non riesce a raggiungere il livello di coerenza **strong-Global** perché un sito del data center o più nodi di storage in un sito non sono disponibili, il codice di stato HTTP per la risposta è 503 Service Unavailable.

Se si riceve questa risposta, è necessario contattare l'amministratore del grid per assicurarsi che i servizi di storage richiesti siano resi disponibili il prima possibile. Se l'amministratore del grid non è in grado di rendere disponibile una quantità sufficiente di nodi di storage in ogni sito, il supporto tecnico potrebbe richiedere di riprovare la richiesta non riuscita forzando il livello di coerenza **strong-Site**.

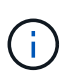

Non forzare mai il livello di coerenza **strong-site** per LA compliance DEL bucket PUT, a meno che non sia stato richiesto dal supporto tecnico e a meno che non si comprendano le potenziali conseguenze dell'utilizzo di questo livello.

Quando il livello di coerenza viene ridotto a **strong-Site**, StorageGRID garantisce che le impostazioni di conformità aggiornate avranno una coerenza di lettura dopo scrittura solo per le richieste dei client all'interno di un sito. Ciò significa che il sistema StorageGRID potrebbe disporre temporaneamente di più impostazioni incoerenti per questo bucket fino a quando non saranno disponibili tutti i siti e i nodi di storage. Le impostazioni incoerenti possono causare comportamenti imprevisti e indesiderati. Ad esempio, se si colloca un bucket sotto un blocco legale e si forza un livello di coerenza inferiore, le impostazioni di conformità precedenti del bucket (ovvero, blocco legale) potrebbero continuare a essere in vigore in alcuni siti del data center. Di conseguenza, gli oggetti che si ritiene siano in stato di conservazione a fini giudiziari potrebbero essere eliminati allo scadere del periodo di conservazione, dall'utente o mediante eliminazione automatica, se attivata.

Per forzare l'utilizzo del livello di coerenza **strong-site**, emettere nuovamente la richiesta DI conformità PUT bucket e includere Consistency-Control Intestazione della richiesta HTTP, come segue:

```
PUT /mybucket/?x-ntap-sg-compliance HTTP/1.1
Consistency-Control: strong-site
```
#### **Risposte agli errori**

- Se il bucket non è stato creato per essere conforme, il codice di stato HTTP per la risposta è 404 Not Found.
- Se RetentionPeriodMinutes Se la richiesta è inferiore al periodo di conservazione corrente del bucket, il codice di stato HTTP è 400 Bad Request.

#### **Informazioni correlate**

[Deprecato: APPORTARE modifiche alla richiesta di conformità al bucket](#page-21-0)

[USA account tenant](https://docs.netapp.com/it-it/storagegrid-116/tenant/index.html)

[Gestire gli oggetti con ILM](https://docs.netapp.com/it-it/storagegrid-116/ilm/index.html)

#### **Informazioni sul copyright**

Copyright © 2024 NetApp, Inc. Tutti i diritti riservati. Stampato negli Stati Uniti d'America. Nessuna porzione di questo documento soggetta a copyright può essere riprodotta in qualsiasi formato o mezzo (grafico, elettronico o meccanico, inclusi fotocopie, registrazione, nastri o storage in un sistema elettronico) senza previo consenso scritto da parte del detentore del copyright.

Il software derivato dal materiale sottoposto a copyright di NetApp è soggetto alla seguente licenza e dichiarazione di non responsabilità:

IL PRESENTE SOFTWARE VIENE FORNITO DA NETAPP "COSÌ COM'È" E SENZA QUALSIVOGLIA TIPO DI GARANZIA IMPLICITA O ESPRESSA FRA CUI, A TITOLO ESEMPLIFICATIVO E NON ESAUSTIVO, GARANZIE IMPLICITE DI COMMERCIABILITÀ E IDONEITÀ PER UNO SCOPO SPECIFICO, CHE VENGONO DECLINATE DAL PRESENTE DOCUMENTO. NETAPP NON VERRÀ CONSIDERATA RESPONSABILE IN ALCUN CASO PER QUALSIVOGLIA DANNO DIRETTO, INDIRETTO, ACCIDENTALE, SPECIALE, ESEMPLARE E CONSEQUENZIALE (COMPRESI, A TITOLO ESEMPLIFICATIVO E NON ESAUSTIVO, PROCUREMENT O SOSTITUZIONE DI MERCI O SERVIZI, IMPOSSIBILITÀ DI UTILIZZO O PERDITA DI DATI O PROFITTI OPPURE INTERRUZIONE DELL'ATTIVITÀ AZIENDALE) CAUSATO IN QUALSIVOGLIA MODO O IN RELAZIONE A QUALUNQUE TEORIA DI RESPONSABILITÀ, SIA ESSA CONTRATTUALE, RIGOROSA O DOVUTA A INSOLVENZA (COMPRESA LA NEGLIGENZA O ALTRO) INSORTA IN QUALSIASI MODO ATTRAVERSO L'UTILIZZO DEL PRESENTE SOFTWARE ANCHE IN PRESENZA DI UN PREAVVISO CIRCA L'EVENTUALITÀ DI QUESTO TIPO DI DANNI.

NetApp si riserva il diritto di modificare in qualsiasi momento qualunque prodotto descritto nel presente documento senza fornire alcun preavviso. NetApp non si assume alcuna responsabilità circa l'utilizzo dei prodotti o materiali descritti nel presente documento, con l'eccezione di quanto concordato espressamente e per iscritto da NetApp. L'utilizzo o l'acquisto del presente prodotto non comporta il rilascio di una licenza nell'ambito di un qualche diritto di brevetto, marchio commerciale o altro diritto di proprietà intellettuale di NetApp.

Il prodotto descritto in questa guida può essere protetto da uno o più brevetti degli Stati Uniti, esteri o in attesa di approvazione.

LEGENDA PER I DIRITTI SOTTOPOSTI A LIMITAZIONE: l'utilizzo, la duplicazione o la divulgazione da parte degli enti governativi sono soggetti alle limitazioni indicate nel sottoparagrafo (b)(3) della clausola Rights in Technical Data and Computer Software del DFARS 252.227-7013 (FEB 2014) e FAR 52.227-19 (DIC 2007).

I dati contenuti nel presente documento riguardano un articolo commerciale (secondo la definizione data in FAR 2.101) e sono di proprietà di NetApp, Inc. Tutti i dati tecnici e il software NetApp forniti secondo i termini del presente Contratto sono articoli aventi natura commerciale, sviluppati con finanziamenti esclusivamente privati. Il governo statunitense ha una licenza irrevocabile limitata, non esclusiva, non trasferibile, non cedibile, mondiale, per l'utilizzo dei Dati esclusivamente in connessione con e a supporto di un contratto governativo statunitense in base al quale i Dati sono distribuiti. Con la sola esclusione di quanto indicato nel presente documento, i Dati non possono essere utilizzati, divulgati, riprodotti, modificati, visualizzati o mostrati senza la previa approvazione scritta di NetApp, Inc. I diritti di licenza del governo degli Stati Uniti per il Dipartimento della Difesa sono limitati ai diritti identificati nella clausola DFARS 252.227-7015(b) (FEB 2014).

#### **Informazioni sul marchio commerciale**

NETAPP, il logo NETAPP e i marchi elencati alla pagina<http://www.netapp.com/TM> sono marchi di NetApp, Inc. Gli altri nomi di aziende e prodotti potrebbero essere marchi dei rispettivi proprietari.